### **Topics**

- Create a PivotTable
- Group PivotTable data
- Create a PivotChart and PivotTable
- Update the PivotTable data

### **Background Information**

This project includes information on coal mining in West Virginia from 1999 to 2019.

#### **Instructions**

**IMPORTANT:** This assignment requires the Windows version of Microsoft Office.

**IMPORTANT:** Complete the steps below in the order they are given. Completing the steps out of order may complicate the assignment or result in an incorrect result.

- 1. Download and extract the provided Data Files ZIP file. It contains the following files for use in this assignment:
  - a. **mining\_pppvt\_wvmp.xlsx** Information on coal mining in West Virginia [1], [2].

| Sheet: Coal Mined         |            |                                               |  |
|---------------------------|------------|-----------------------------------------------|--|
| Column Name               | Type       | Description                                   |  |
| County                    | Text       | Name of the West Virginia county.             |  |
| Region                    | Text       | Region where the county is located.           |  |
| 1999                      | Number     | Tons of coal mined in the county in 1999.     |  |
| 2004                      | Number     | Tons of coal mined in the county in 2004.     |  |
| 2009                      | Number     | Tons of coal mined in the county in 2009.     |  |
| 2014                      | Number     | Tons of coal mined in the county in 2014.     |  |
| 2019                      | Number     | Tons of coal mined in the county in 2019.     |  |
| Pctg of Total Mined       | Percentage | Percentage of all coal mined in 2019 that was |  |
|                           | _          | mined in the county.                          |  |
| <b>2019 Top 10 County</b> | Text       | Indication if the county ranked in the top 10 |  |
|                           |            | for coal mined in 2019.                       |  |
| 1999+ Top 10              | Text       | Indication if the county ranked in the top 10 |  |
| County                    |            | for coal mined any time 1999 or later.        |  |

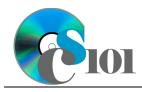

### **PivotTables**

WV Mining Problem

| Sheet: Prices           |          |                                                                                 |  |
|-------------------------|----------|---------------------------------------------------------------------------------|--|
| <b>Column Name</b>      | Туре     | Description                                                                     |  |
| County                  | Text     | Name of the West Virginia county.                                               |  |
| Region                  | Text     | Region where the county is located.                                             |  |
| 1999                    | Currency | Per-ton price of coal sold in 1999.                                             |  |
| 2004                    | Currency | Per-ton price of coal sold in 2004.                                             |  |
| 2009                    | Currency | Per-ton price of coal sold in 2009.                                             |  |
| 2014                    | Currency | Per-ton price of coal sold in 2014.                                             |  |
| 2019                    | Currency | Per-ton price of coal sold in 2019.                                             |  |
| Average Price           | Currency | Average of coal prices during the period 1999-2019.                             |  |
| Inflation-Adjusted 1999 | Currency | Empty column.                                                                   |  |
| 2019 Rank               | Number   | Rank of coal prices in 2014.                                                    |  |
| 2019 Rank Class         | Text     | Indication of the county's coal prices are in the top, middle, or bottom third. |  |
| Coal Pricing            | Text     | Relative indication of coal prices in 2019.                                     |  |

| Sheet: Total Values |           |                                                                |
|---------------------|-----------|----------------------------------------------------------------|
| Column Name         | Туре      | Description                                                    |
| County              | Text      | Name of the West Virginia county.                              |
| Region              | Text      | Region where the county is located.                            |
| 1999                | Currency  | Total value of coal mined in 1999.                             |
| 2004                | Currency  | Total value of coal mined in 2004.                             |
| 2009                | Currency  | Total value of coal mined in 2009.                             |
| 2014                | Currency  | Total value of coal mined in 2014.                             |
| 2019                | Currency  | Total value of coal mined in 2019.                             |
| Coal Pricing        | Text      | Empty column.                                                  |
| 2014-2019 Change    | Text      | Indication if the total value increased between 2014 and 2019. |
| Sparkline           | Sparkline | Empty column.                                                  |
| County (Region)     | Text      | Empty column.                                                  |

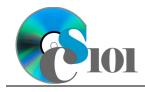

## PivotTables

WV Mining Problem

| Sheet: Forecasts         |          |                                                                              |  |
|--------------------------|----------|------------------------------------------------------------------------------|--|
| Column Name              | Type     | Description                                                                  |  |
| Region                   | Text     | Region where the county is located.                                          |  |
| 1999 Tons                | Number   | Tons of coal mined in the region in 1999.                                    |  |
| 2004 Tons                | Number   | Tons of coal mined in the region in 2004.                                    |  |
| 2009 Tons                | Number   | Tons of coal mined in the region in 2009.                                    |  |
| <b>2014 Tons</b>         | Number   | Tons of coal mined in the region in 2014.                                    |  |
| 2019 Tons                | Number   | Tons of coal mined in the region in 2019.                                    |  |
| 2024 Tons                | Number   | Forecasted tons of coal mined in the region in 2024.                         |  |
| 2024 Price               | Currency | Forecasted per-ton price of coal in 2024, assuming 2.5% inflation from 2019. |  |
| 2024 Total Coal<br>Value | Currency | Forecasted total value of coal mined in 2024.                                |  |

| Sheet: Analysis Questions |      |                                           |  |
|---------------------------|------|-------------------------------------------|--|
| Column Name               | Type | Description                               |  |
| <b>Question Number</b>    | Text | Question being answered.                  |  |
| Response                  | Text | Response to the analysis question prompt. |  |

2. Open the **mining\_pppvt\_wvmp.xlsx** workbook in Microsoft Excel.

#### Create a PivotTable

- 3. We wish to create a PivotTable to better understand the coal mining data.
  - a. Create a new PivotTable based on the data in cells **A3** through **J58** of the *Coal Mined* sheet. Place the PivotTable on a new sheet named *Coal Mined PivotTable*.
  - b. On the PivotTable, do the following:
    - i. Add the 1999+ top 10 county indicator as a *Filters* field.
    - ii. Add the region and then the county as **Rows** fields.
    - iii. Add the 1999, 2004, 2009, 2014, and 2019 data as *Values* fields.
  - c. We need to perform some formatting on the PivotTable.
    - i. There is nothing to do for this step. Please proceed to the next step.
    - ii. Summarize the 1999, 2004, 2009, 2014, and 2019 values by summing them.
    - iii. There is nothing to do for this step. Please proceed to the next step.

#### **Group PivotTable data**

- 4. We want to create another PivotTable to understand relative production between counties.
  - a. Create a new PivotTable based on the data in cells **A3** through **J58** of the *Coal Mined* sheet. Place the PivotTable on a new sheet named *2019 Coal Mined PivotTable*.
  - b. On the PivotTable, do the following:
    - i. Add the 2019 data as a **Rows** field.
    - ii. Add the county as a Values field.
  - c. We need to perform some formatting on the PivotTable.
    - i. Group the 2019 data into sets of 2,000,000 starting at 0.
    - ii. Summarize the counties by counting them.
    - iii. There is nothing to do for this step. Please proceed to the next step.

#### Create a PivotChart and PivotTable

- 5. To better understand the total values data, we wish to create a PivotChart with an associated PivotTable.
  - a. Create a new PivotChart and PivotTable based on the data in cells **A3** through **K58** of the *Total Values* sheet. Place the PivotTable on a new sheet named *Total Values PivotTable* and move the PivotChart to a new sheet named *Total Values PivotChart*.
  - b. On the PivotTable, do the following:
    - i. Add the region as a **Rows** field.
    - ii. Add the 1999, 2009, and 2019 data as **Values** fields.
  - c. We need to perform some formatting on the PivotTable.
    - i. There is nothing to do for this step. Please proceed to the next step.
    - ii. Summarize the 1999, 2009, and 2019 values by summing them.
    - iii. Format the cells as indicated below:
      - (1) **1999**, **2009**, and **2019** columns: currency with no decimal places
  - d. We need to perform some formatting on the PivotChart.
    - i. Ensure the chart is a 2-D clustered column chart.
    - ii. Specify appropriate chart and axis titles.

#### Update the PivotTable data

- 6. We will now update the coal mined PivotTable after making some changes to the source data.
  - a. On the Coal Mined sheet, enter text in the cell as indicated below:

i. **C5**: 150000

- b. Refresh the Coal Mined PivotTable sheet PivotTable.
- c. Undo your change. On the *Coal Mined* sheet, enter text in the cell as indicated below:

i. **C5**: 0

- d. Refresh the Coal Mined PivotTable sheet PivotTable.
- 7. Starting in row **2** of the *Analysis Questions* sheet, answer the analysis question below. Respond to one question per row.
  - c. Between 1950 and 2010, coal mine employment in West Virginia fell from 113,861 to 14,507 yet the amount of coal produced went up. How can this be the case?

### **Grading Rubric**

This assignment is worth 8 points. It will be graded by your instructor using this rubric:

| Standard                                                           | Meets Requirements (8 points)                                                                                               | Does Not Meet<br>Requirements (0 points)                                                                                                  |
|--------------------------------------------------------------------|----------------------------------------------------------------------------------------------------|----------------------------------------------------------------------------------------------------|
| Student made reasonable effort in correctly completing assignment. | Assignment is at least 70% complete and correct, or student contacted instructor for help on incorrect or incomplete items. | Assignment is less than 70% complete and correct, and student did not contact instructor for assistance on incorrect or incomplete items. |

This rubric will be used for peer evaluation of this assignment:

|                           |                                     |                                    | Needs                                |
|---------------------------|-------------------------------------|------------------------------------|--------------------------------------|
| Standard                  | Excellent                           | Satisfactory                       | Improvement                          |
| Assignment is correct and | Assignment is at least 90% complete | Assignment is 70%-89% complete and | Assignment is less than 70% complete |
| complete.                 | and correct.                        | correct.                           | and correct.                         |

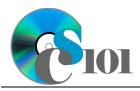

The analysis question in Step 7c will be evaluated using this rubric:

| Standard              | Meets Requirements                                                                                              | Does Not Meet<br>Requirements                                                                                                |
|-----------------------|----------------------------------------------------------------------------------------------------|----------------------------------------------------------------------------------------------------|
| Answer is reasonable. | Answer addresses the question prompt and is factually correct or a reasonable interpretation of available data. | Answer does not address the question prompt, is factually incorrect, or is an unreasonable interpretation of available data. |
| Answer is supported.  | Logical rationale is provided to support the given answer.                                                      | Logical rationale is not provided to support the given answer.                                                               |

#### References

- [1] "Historical & Statistical Data," West Virginia Office of Miners' Health, Safety and Training, May 18, 2021. Available: https://minesafety.wv.gov/historical-statistical-data/.
- [2] "Annual Coal Report: Table 30," Energy Information Administration, Oct. 05, 2020. Available: http://www.eia.gov/coal/annual/.